# パーティショニングト ラブルシューティング ガイド Magic xpa 3.x

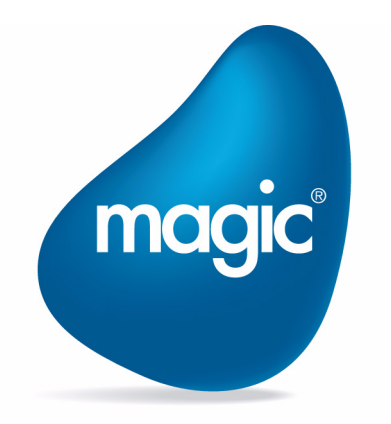

**OUTPERFORM THE FUTURE™** 

本マニュアルに記載の内容は、将来予告なしに変更することがあります。これらの情報について MSE (Magic Software Enterprises Ltd.) およ び MSJ (Magic Software Japan K.K.)は、いかなる責任も負いません。

本マニュアルの内容につきましては、万全を期して作成していますが、万一誤りや不正確な記述があったとしても、MSE および MSJ はい かなる責任、債務も負いません。

MSE および MSJ は、この製品の商業価値や特定の用途に対する適合性の保証を含め、この製品に関する明示的、あるいは黙示的な保証は 一切していません。

本マニュアルに記載のソフトウェアは、製品の使用許諾契約書に記載の条件に同意をされたライセンス所有者に対してのみ供給されるもの です。同ライセンスの許可する条件のもとでのみ、使用または複製することが許されます。

当該ライセンスが特に許可している場合を除いては、いかなる媒体へも複製することはできません。ライセンス所有者自身の個人使用目的 で行う場合を除き、MSE または MSJ の書面による事前の許可なしでは、いかなる条件下でも、本マニュアルのいかなる部分も、電子的、 機械的、撮影、録音、その他のいかなる手段によっても、コピー、検索システムへの記憶、電送を行うことはできません。

サードパーティ各社商標の引用は、MSE および MSJ の製品に対するコンパチビリティに関しての情報提供のみを目的としてなされるもの です。

本マニュアルにおいて、説明のためにサンプルとして引用されている会社名、製品名、住所、人物は、特に断り書きのないかぎり、すべて 架空のものであり、実在のものについて言及するものではありません。

Magic xpa は Magic Software Enterprises Ltd. のイスラエルその他の国での商標または登録商標です。 Magic xpa Enterprise Studio、Magic xpa Enterprise Client、Magic xpa Enterprise Server および Magic xpa RIA Server は Magic Software Japan K.K. の商標です。

Pervasive.SQL® は Pervasive Software, Inc. の商標です。

IBM®, iSeries™, xSeries®, DB2® および WebSphere® は、 IBM Corporation の商標または登録商標です。

Microsoft® および FrontPage® は、Microsoft Corporation の登録商標です。また、Windows™, WindowsNT™ および ActiveX ™ は Microsoft Corporation の商標です。

Oracle® は Oracle Corporation の登録商標です。

Linux® は Linus Torvalds の登録商標です。

GLOBEtrotter® と FLEXlm® は、Macrovision Corporation の登録商標です。

Interstage® は、富士通株式会社の登録商標です。

JBoss™ は、JBoss Inc. の商標です。

Systinet™ は、Hewlet-Packard Development Company の商標です。

一般に、会社名、製品名は各社の商標または登録商標です。

MSE および MSJ は、本製品の使用またはその使用によってもたらされる結果に関する保証や告知は一切していません。この製品のもたら す結果およびパフォーマンスに関する危険性は、すべてユーザが責任を負うものとします。

この製品を使用した結果、または使用不可能な結果生じた間接的、偶発的、副次的な損害(営利損失、業務中断、業務情報の損失などの損 害も含む)に関し、事前に損害の可能性が勧告されていた場合であっても、MSE および MSJ、その管理者、役員、従業員、代理人は、い かなる場合にも一切責任を負いません。

Copyright 2012 Magic Software Enterprises Ltd.and Magic Software Japan K.K. All rights reserved.

2012 年 7 月 30 日

Magic xpa パーティショニングトラブルシューティングガイド

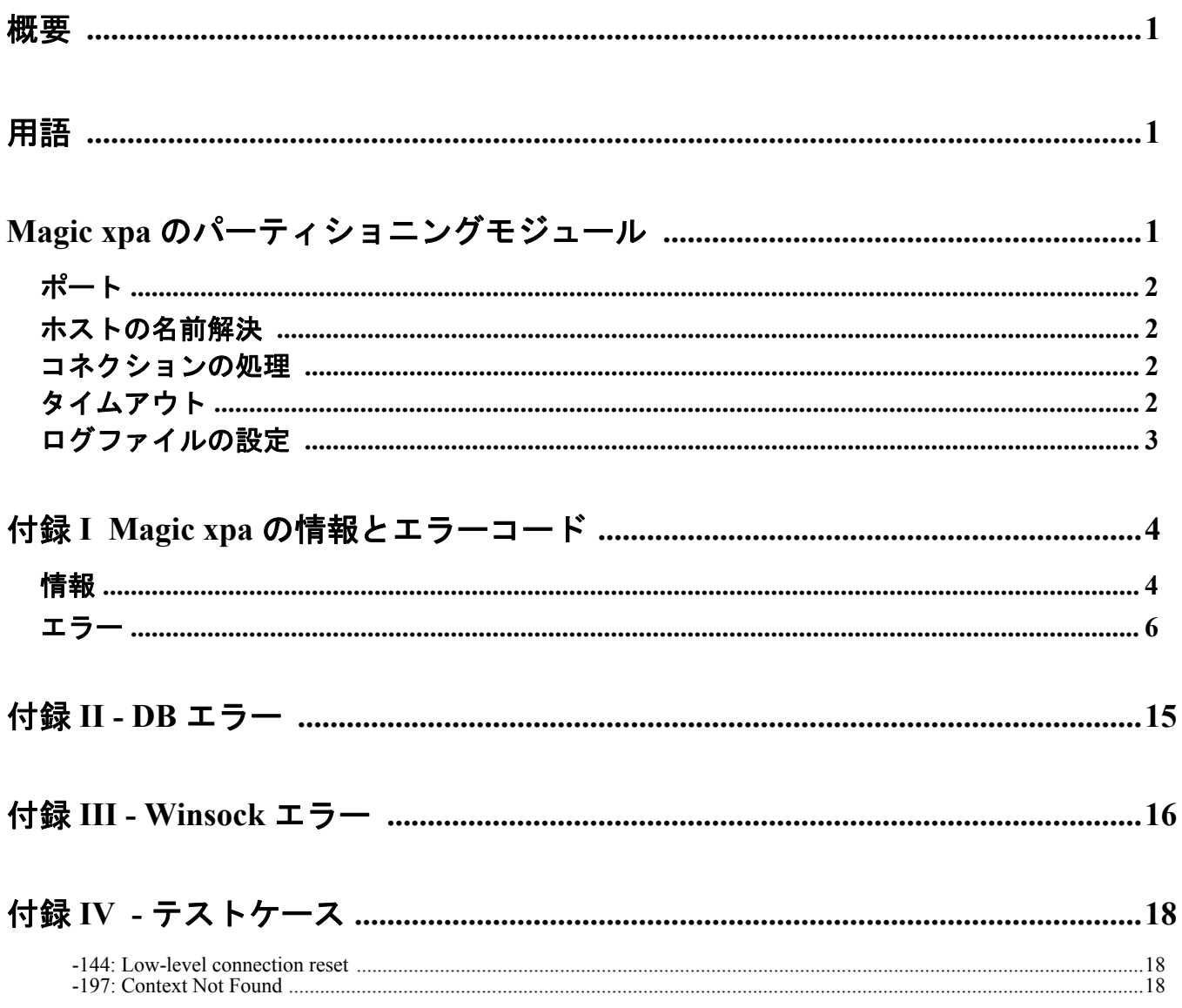

 **ii**

## <span id="page-4-0"></span>1 概要

この文書は、ある状況のトラブルシューティングを行い、Magic コンポーネントがどのように互にやり取りするかについてより 良い理解を提供することを支援するためのものです。

説明する内容は以下の通りです。

- Magic xpa のパーティショニングモジュールはどのようにやり取りするか
- ポート番号
- ホスト名の名前解決
- コネクションの処理
- タイムアウト
- ログファイルの設定

また、この文書にはリクエスタのエラーコードの意味が説明されており、トラブル状況を解決するためのガイドラインを提供し ます。

## <span id="page-4-1"></span>2 用語

TCP/IP スタックは、OS レベルで TCP/IP ソフトウェアを参照し、それ自身の設定やレジストリ、および環境設定ファイルを持っ ています。Windows プラットフォーム上では、TCP/IP スタックは「Winsock」として通常知られています。TCP/IP スタックは、 Microsoft に加えて複数のベンダが提供しています。

TCP/IP スタックから返るエラーは、「付録 I Magic xpa [の情報とエラーコード](#page-7-0)」に記述されているパーティショニングエラーに 割り当てられています。

# <span id="page-4-2"></span>3 Magic xpa のパーティショニングモジュール

典型的な組み合わせは、1 つの MRB と 1 つ以上のアプリケーションサーバ、およびインターネットリクエスタから構成されます。 これを図示すると次のようになります。

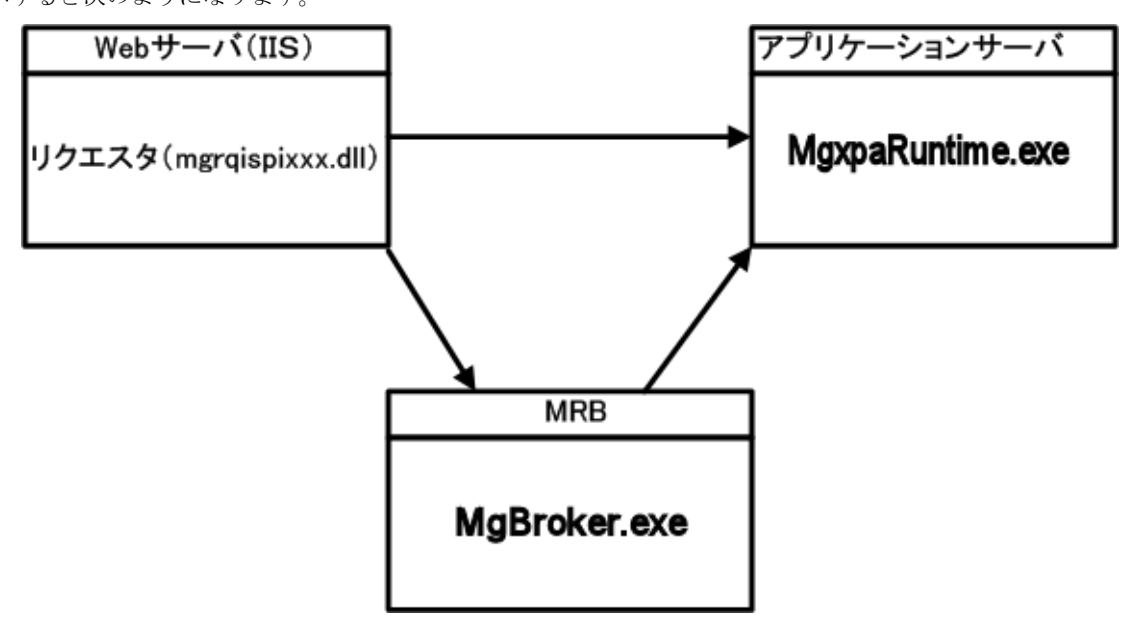

リクエストが Web サーバで用意されると、動作している Magic エンジンを見つけるために、リクエスタは MRB にポーリング を出します。MRB は、処理中でないエンジンを見つけ、どのエンジンが処理可能かをリクエスタに知らせます。

リクエストが同期モードの場合、リクエスタは直接 Magic エンジンとやり取りを行い、MRB を経由しません。同期モードでな い場合、MRB が直接 Magic エンジンとやり取りを行うため、リクエスタを経由しなくなります。

コンポーネントの各 INI ファイルは、コンポーネントがお互いに通信し合うためのポートを定義します。

## <span id="page-5-0"></span>**3.1** ポート

MRB は 1 つのポート (MGRB.INI の中の BrokerPort) を使用します。

アプリケーションサーバは、さらに、MRB が処理する「標準の」リクエスト (MRB がアプリケーションサーバに渡すリクエ スト)のために1つのポートを使用します。

しかし、アプリケーションサーバのフォルダーに存在する Mgreq.ini の中の以下に示す指定がある場合、アプリケーションサー バは、J2EE リクエスト (EJB はその中で直接アプリケーションサーバと対話します。)のために別のポートを使用します。

[MAGIC\_MESSAGING\_GATEWAYS]

 $MGSRVR05 = , , ,$  ,  $MaxThreads=10%$ 

この場合、アプリケーションサーバは、EJB(デフォルト・ポートは 1500 以 降)との統合のために([MAGIC\_COMMS]TCP/IP デフォルトは 1500-2000 です。)許可された範囲の中で最初に空いているポートを使用します。

## <span id="page-5-1"></span>**3.2** ホストの名前解決

ここでは、TCP/IP での名前解決について説明します。

Magic xpa の分割アーキテクチャーは、異なるコンピュータに異なるモジュール(MRB、クライアント、アプリケーションサー バ)を配置することを可能にしています。この目的のために、各コンピューターは、アクセスするコンピューターのホスト名を 認識する必要があります。ページ 5/25

例えば、MRB が 1 台のコンピューター (SRVR\_1) にあり、異なる2つのコンピューター (SRVR\_2 および SRVR\_3) にアプリ ケーションサーバがあるとします。アプリケーションサーバは MRB にホスト名を認識してもらわなければなりません。この名 前は、クライアントが同期リクエストを送る時に MRB に渡されます。従って、各クライアントは、SRVR\_1、SRVR\_2 および SRVR 3をの名前解決を行っていなければいけません。

この目的を達成する最良の方法は DNS (Domain Name Service)あるいは DHCP です。hosts ファイルを使用することもできます が、実際のネットワーク環境に合うように常に最新の状態にしておく必要があります。

## <span id="page-5-2"></span>**3.3** コネクションの処理

上記の図において、矢印は、接続されているの両側が動作しており、機能して残っている接続を表しています。OS の「netstat」 コマンドは、TCP/IP 状態図の異なるフェーズ間のこれらの接続を参照することができます。

ISAPI などのリクエスタは、最初 MRB に、そして各アプリケーションサーバに接続します。これらの接続は、リクエスタまた はパートナ(MRB やアプリケーションサーバ)まで ESTABLISHED を保持し、閉鎖されます。

リクエスタが、リクエストを MRB やアプリケーションサーバに送る必要があり、すべての確立された接続がすでに使用されて いる場合、リクエスタは新しい接続を開き、上記で説明されているように、その ESTABLISHED を保持します。これは、確立 された接続数が、最大値に達するまで徐々に増えていくことを意味し、既存の接続は、新しい接続を開くことなくすべてのリク エストを提供します。各アプリケーションサーバから MRB までの接続は 1 つしかありません。

IIS が再起動する時のように、もしリクエスタが停止された場合、リクエスタは MRB と接続されたすべてのアプリケーション サーバの両方の接続を徐々に閉じます。そしてリクエスタは新しい接続を、以前に説明された手順で正確に開き始めます。

MRB またはアプリケーションサーバが、それを知っているリクエスタなしで閉鎖される場合、CLOSE WAIT ステータスメッ セージがリクエスタ側で表示され、FIN\_WAIT\_2 メッセージは MRB またはアプリケーションサーバ側に表示されます。

この動作を制御するために mgreq.ini ファイル内の CloseWaitTimeout パラメータを使用することができます。

## <span id="page-5-3"></span>**3.4** タイムアウト

Magic xpa は、INI ファイルで定義することができる様々なタイムアウト設定を提供します。これはトラブルシューティングで 役に立つ場合があります。タイムアウトの詳細については、リファレンスヘルプを参照してください。

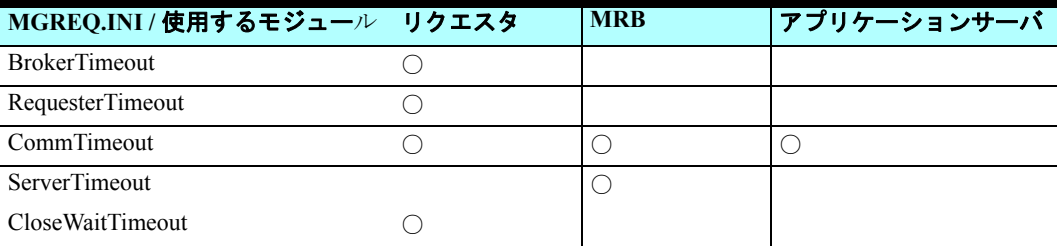

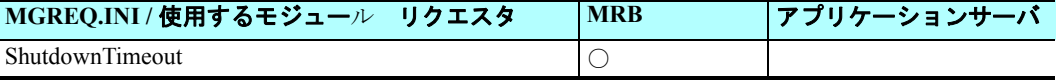

## <span id="page-6-0"></span>**3.5** ログファイルの設定

ログファイルには 3 つのタイプがあります。

- Mgreq.ini で設定……TCP/IP、スレッド、イベントなどの下位レベルの動作に対応しています。詳細は、リファレンスヘ ルプ(Mgreq.ini の説明)を参照してください。
- Mgrb.ini で設定……MRB の上位レベルの動作(初期化、リクエストの受信、アプリケーションサーバの認識、アプリ ケーションサーバへのリクエストの送信など)に対応しています。リクエストが MRB によって受け付けられたり、処 理が終了したりしたことを確認する場合に有効です。詳細は、リファレンスヘルプ(Mgrb.iniの説明)を参照してください。
- Mrb event.log ……MRB で作成され、INI ファイルとは関連せず、MRB とアプリケーションサーバなどの開始や終了な どの重要な MRB の動作を記録します。

# <span id="page-7-0"></span>4 付録 I Magic xpa の情報とエラーコード

## <span id="page-7-1"></span>**4.1** 情報

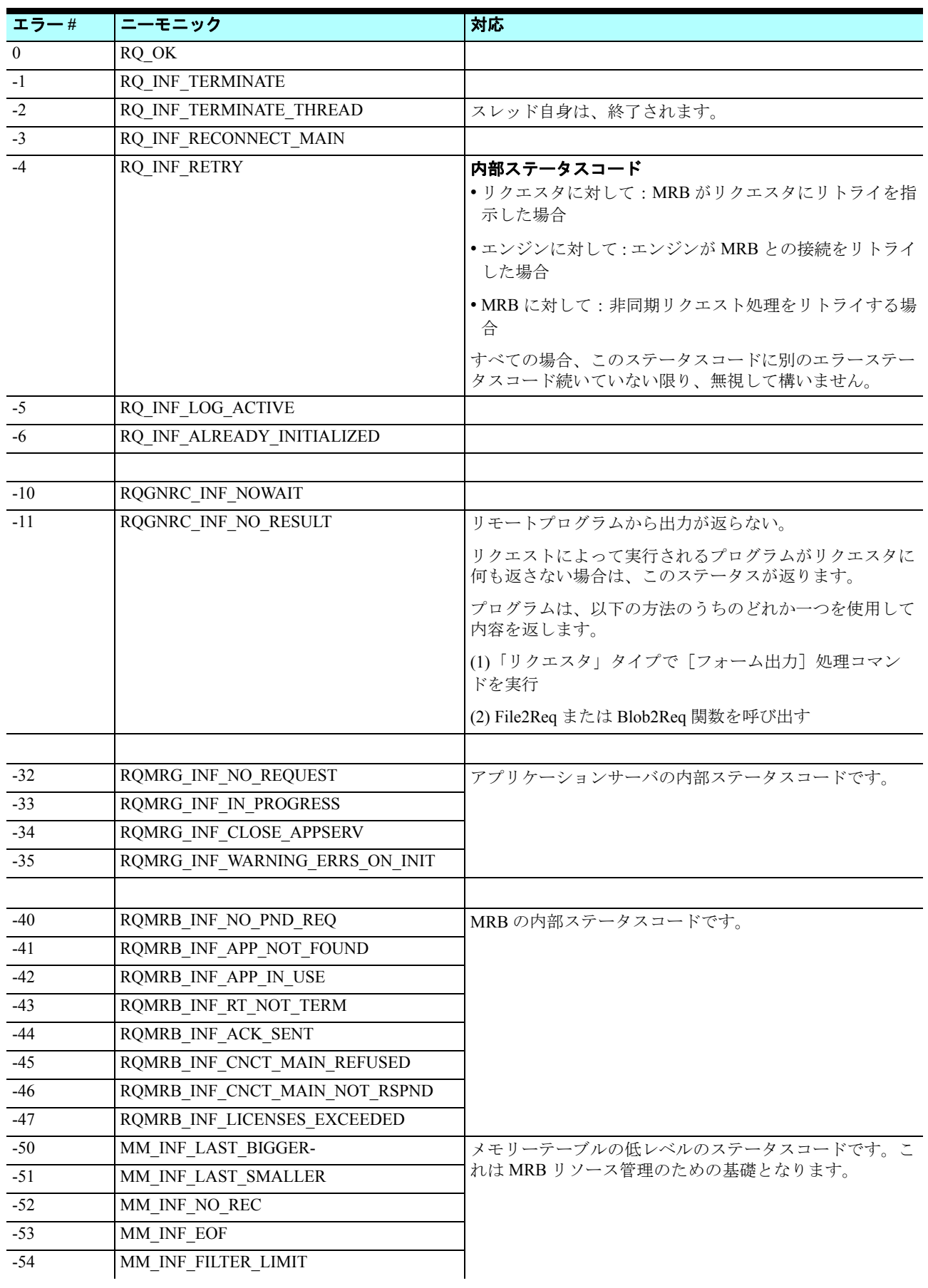

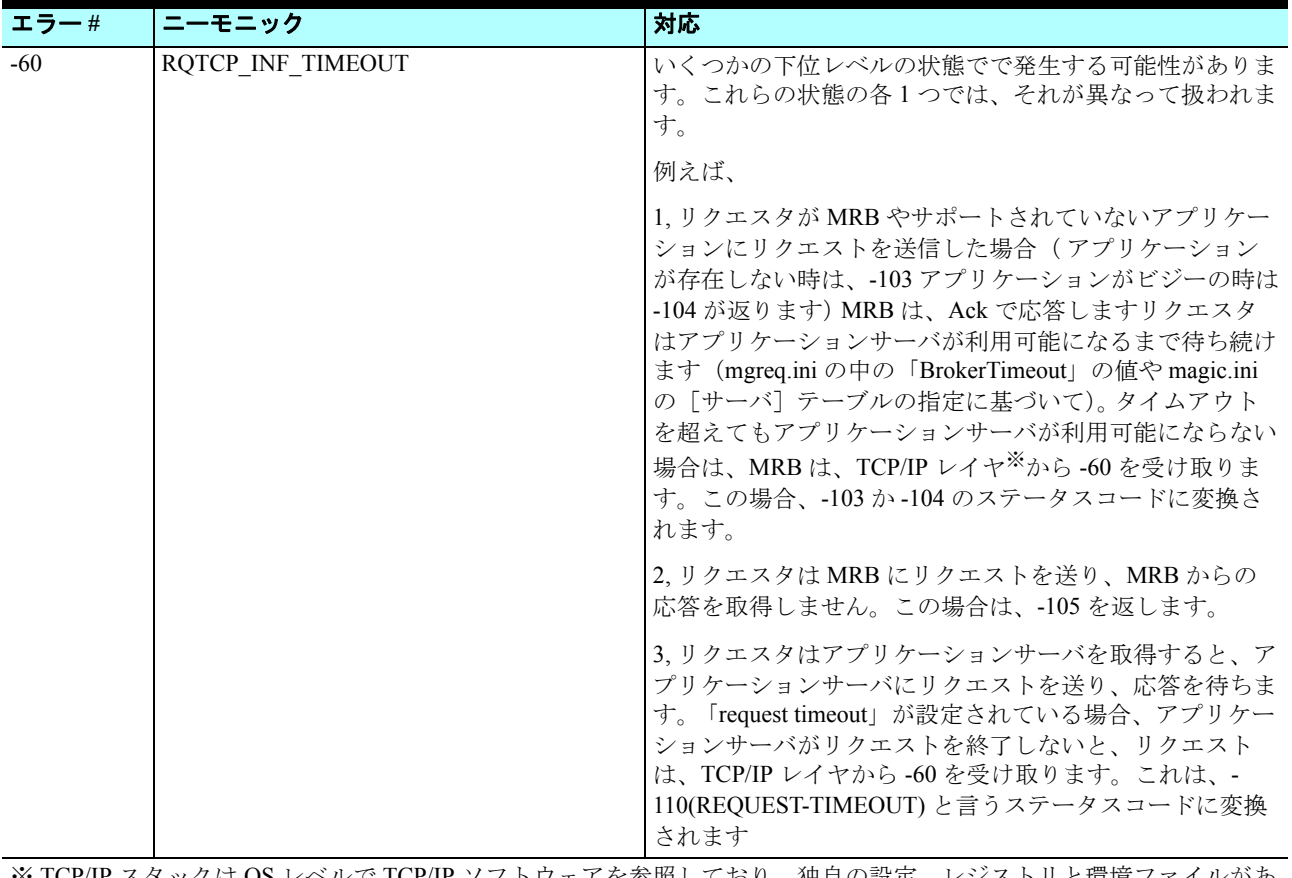

※ TCP/IP スタックは OS レベルで TCP/IP ソフトウェアを参照しており、独自の設定、レジストリと環境ファイルがあ ります。Windows プラットホームでは、TCP/IP スタックは通常 Winsock として知られています。TCP/IP スタックに は、Microsoft に加え、ていくつかのベンダがあります。TCP/IP スタックから返されるエラーは、Magic xpa のパー ティショニングエラーにマップされます。

## <span id="page-9-0"></span>**4.2** エラー

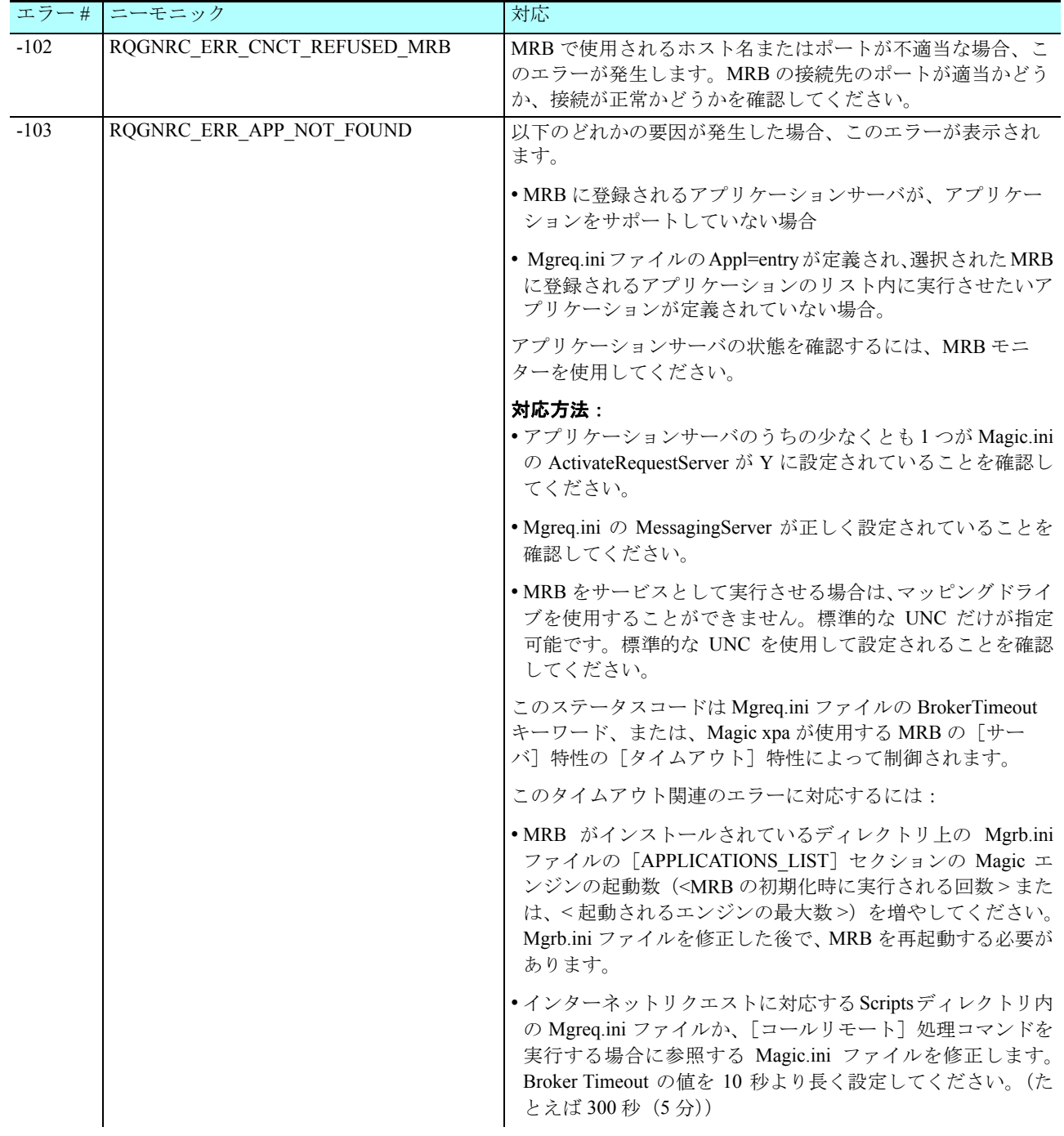

 **6**

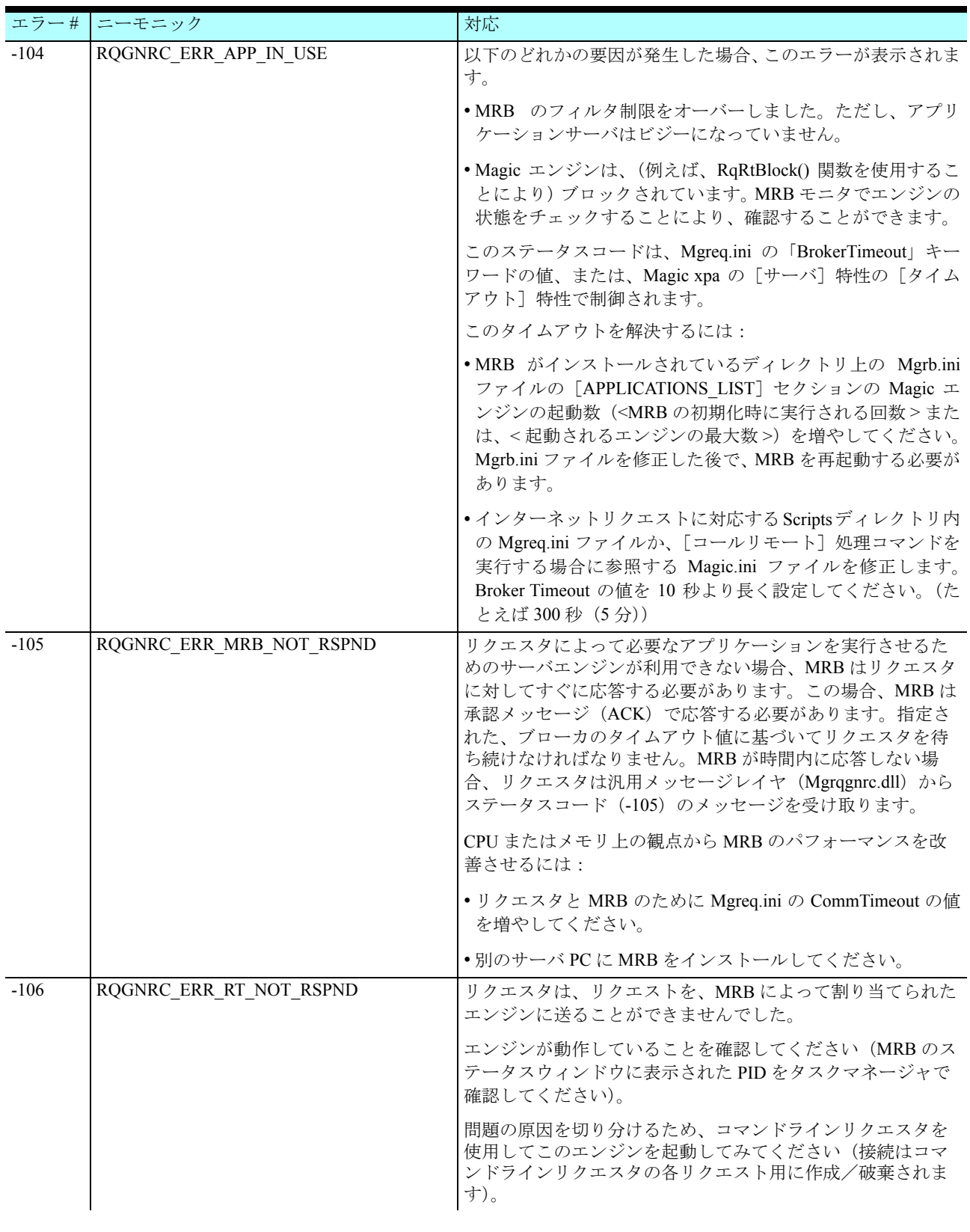

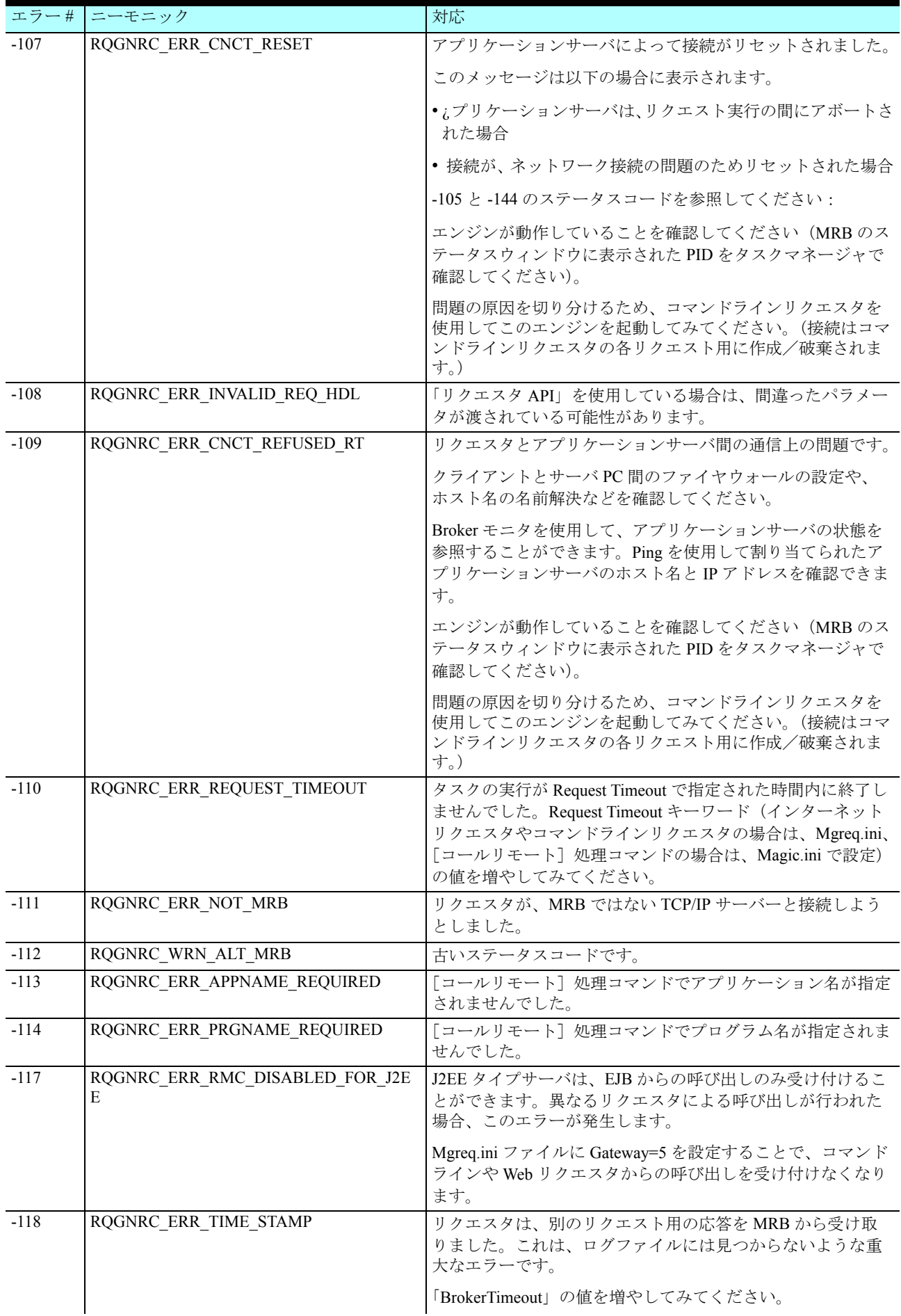

 **8**

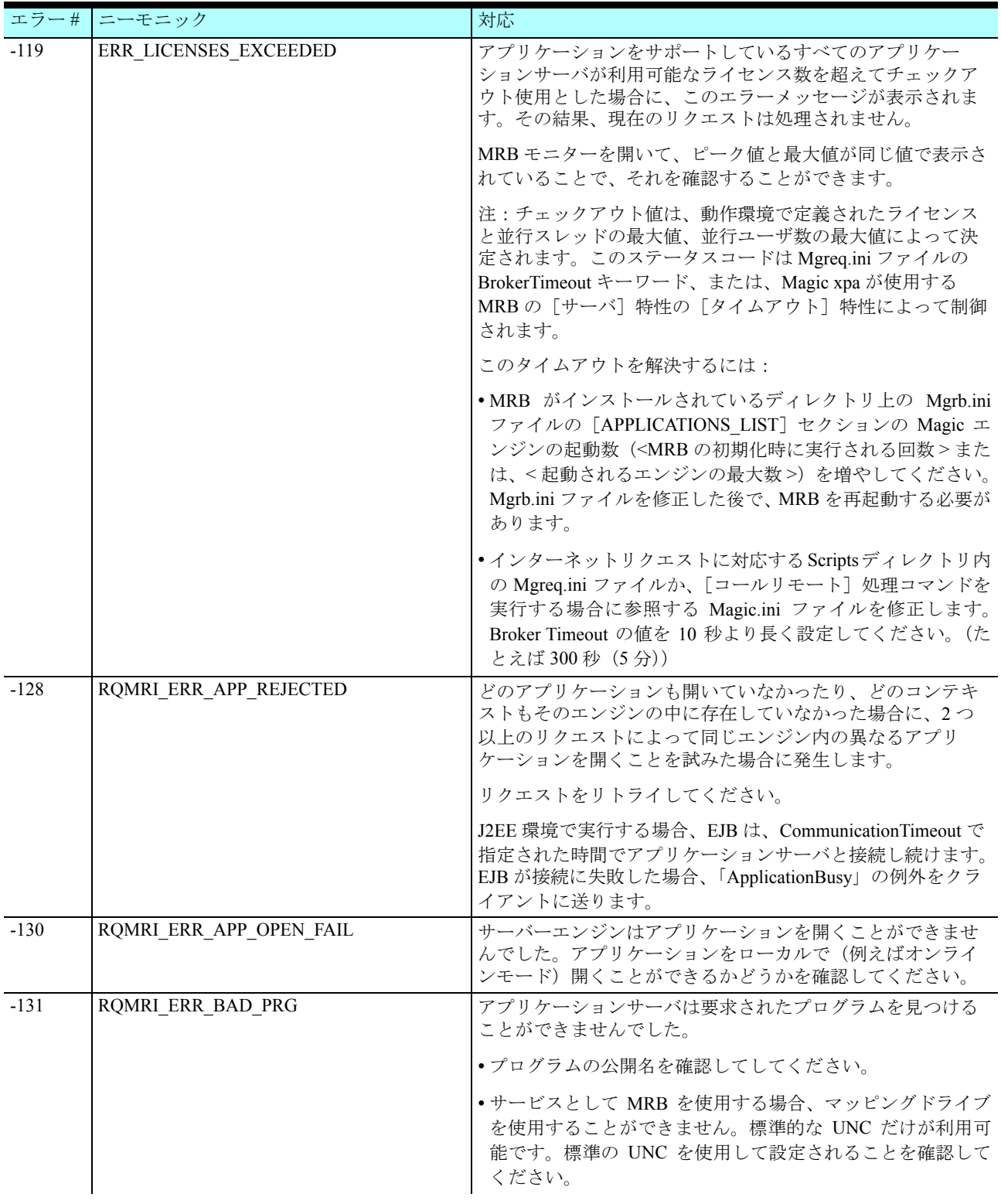

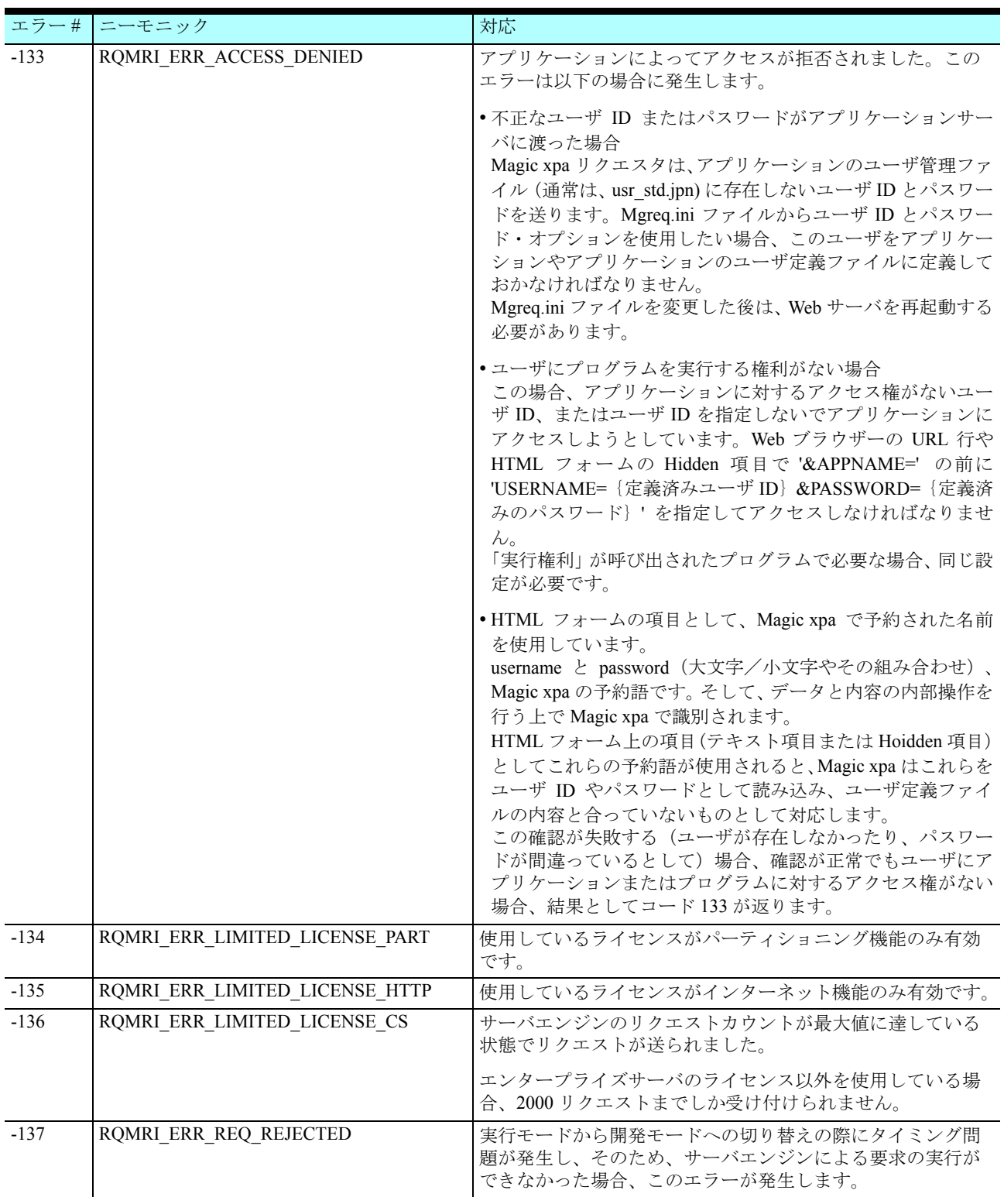

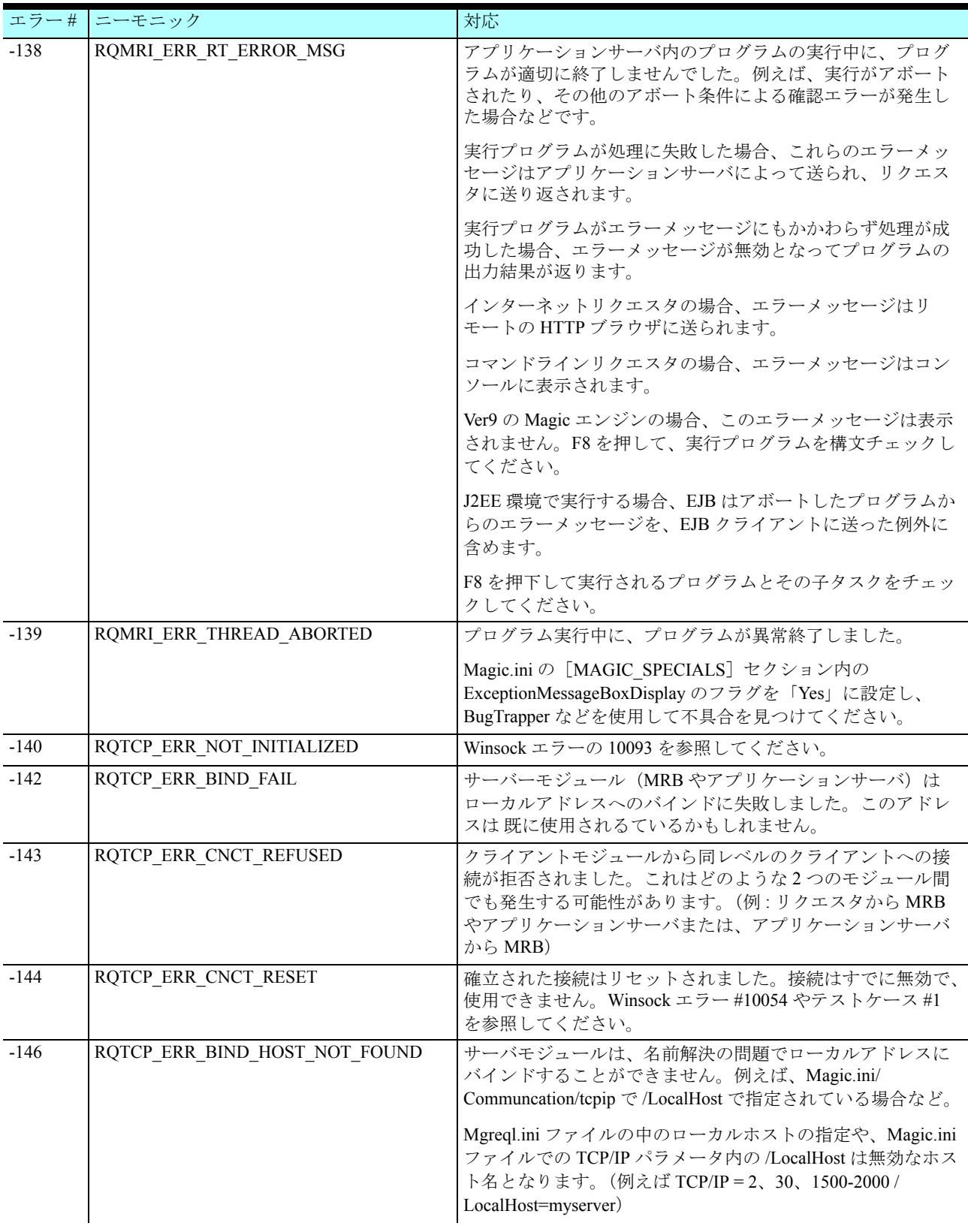

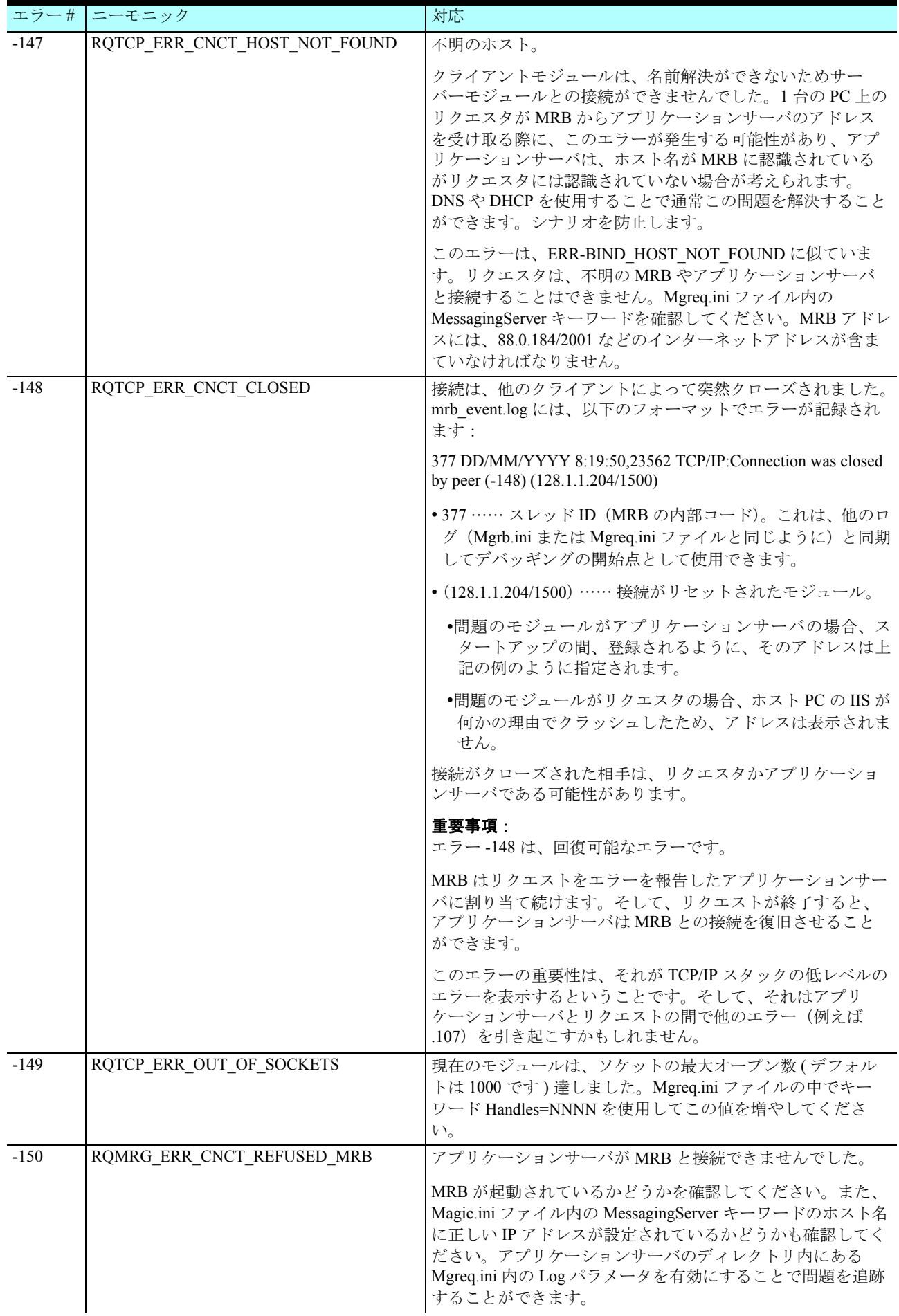

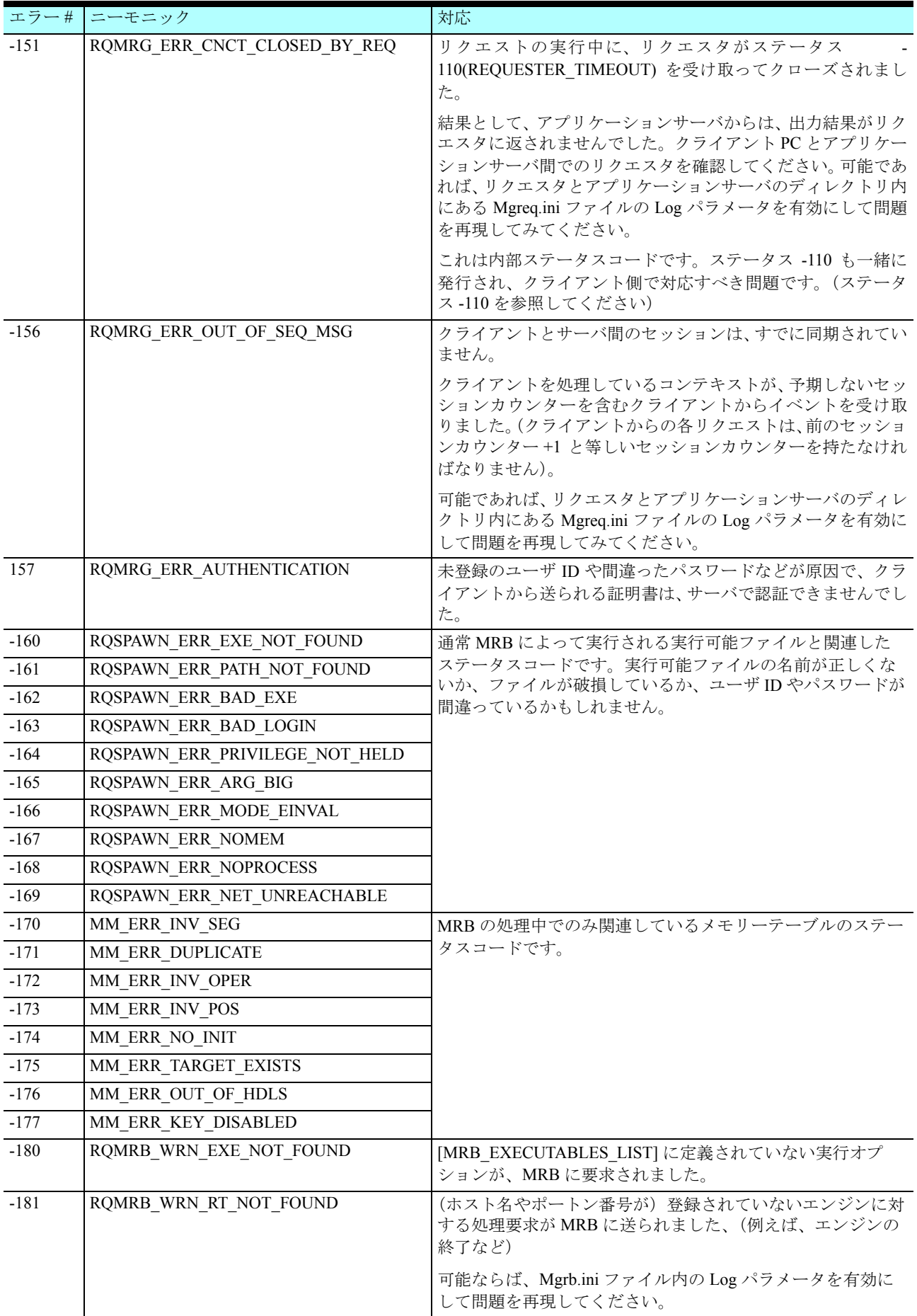

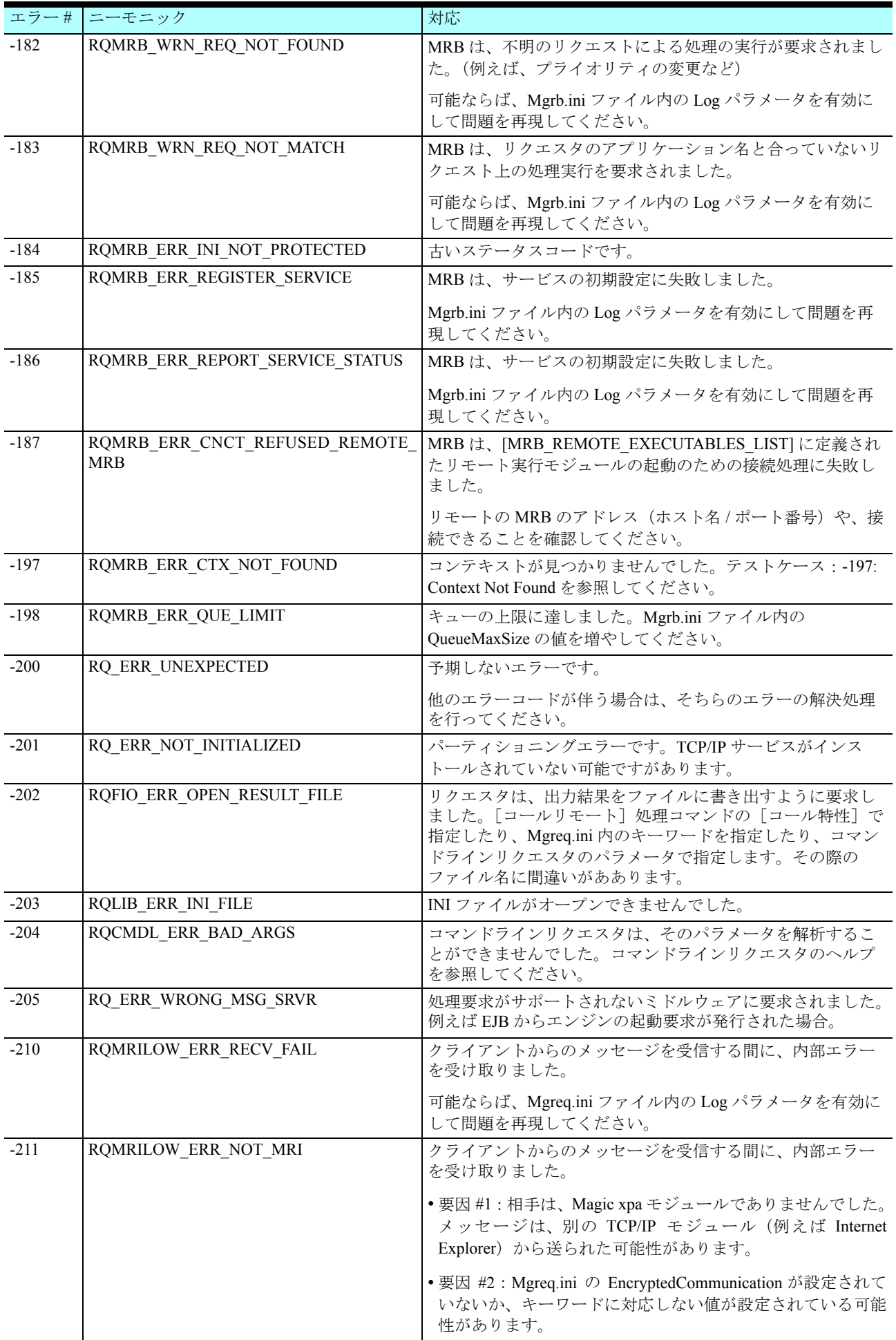

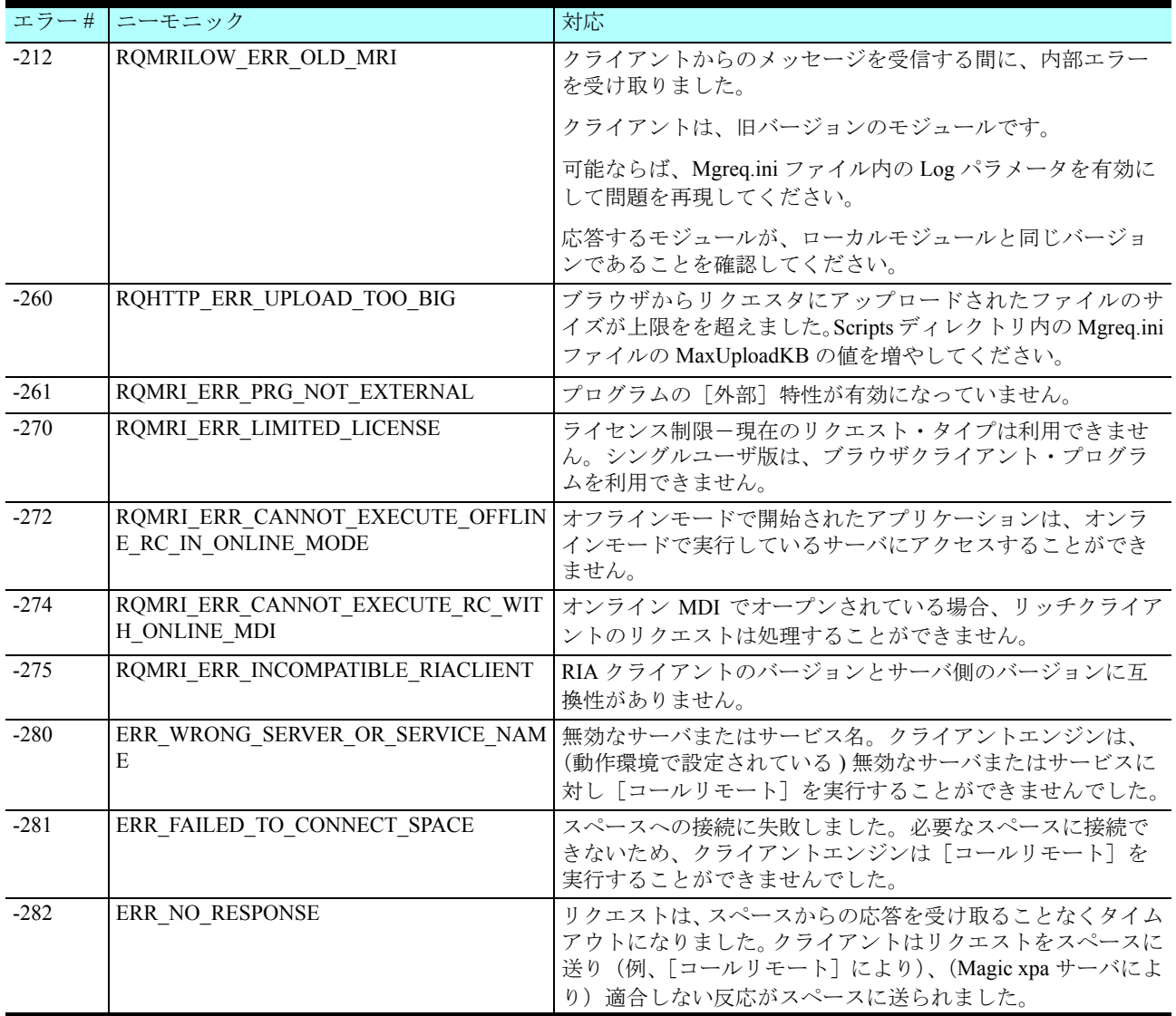

# <span id="page-18-0"></span>5 付録 II - DB エラー

「Mgrqcmdl -query=log」コマンドを実行した場合、DB エラーや警告、または情報コードが戻る場合があります。

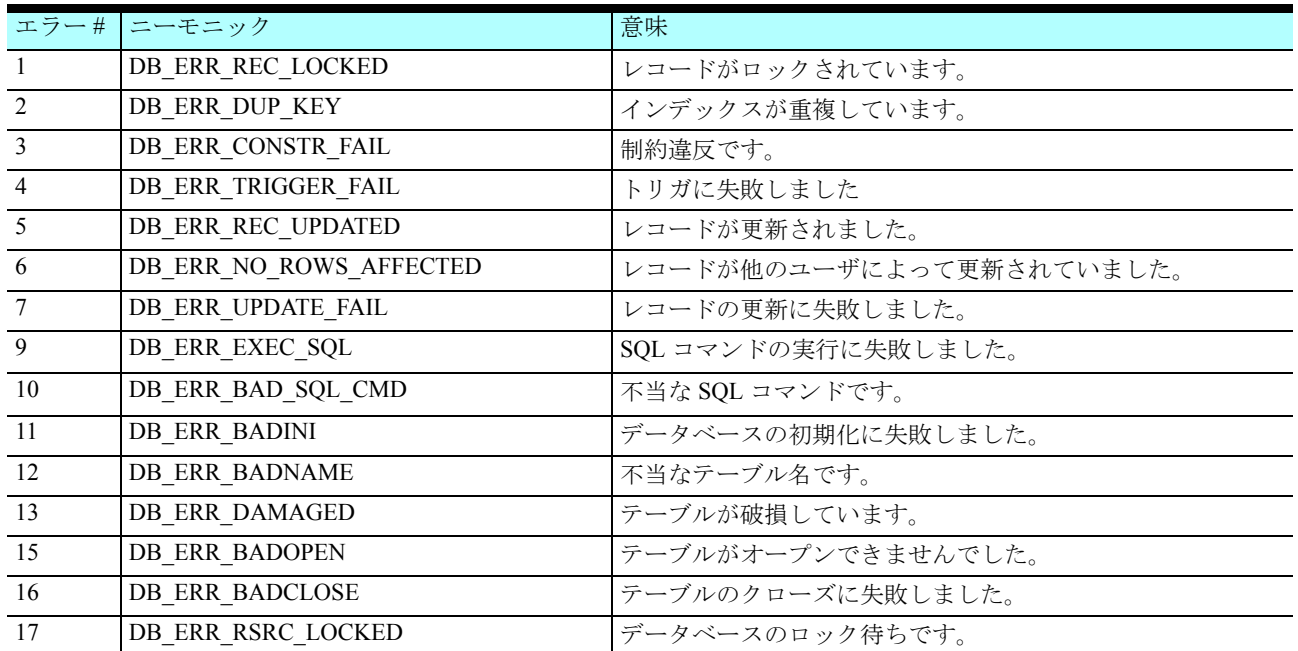

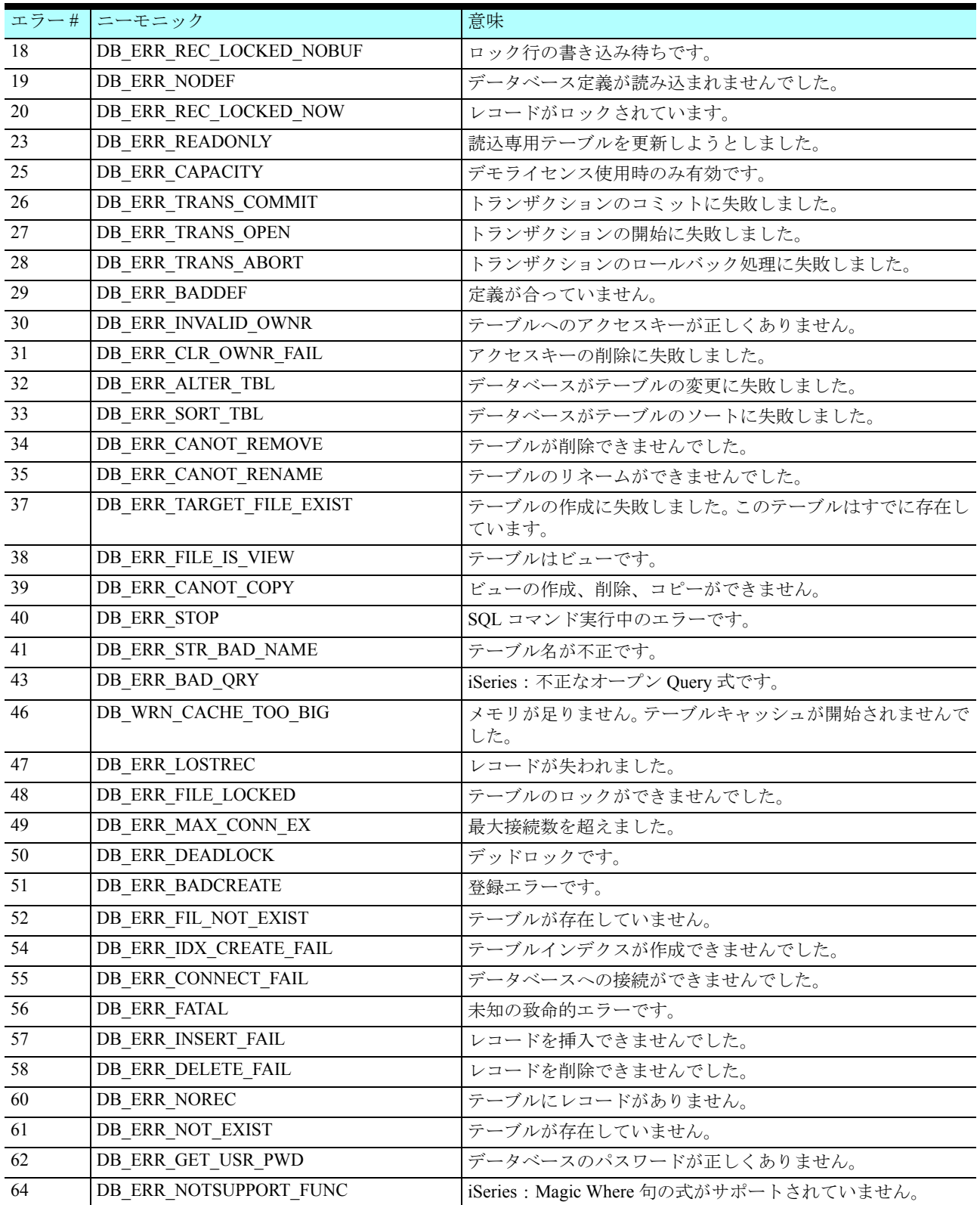

# <span id="page-19-0"></span>6 付録 III - Winsock エラー

以下のエラーが表示されるような場合は、MSJ に報告してください。

リクエスタと Web ブラウザ間で発生するエラーとして、10054 (接続がリセットされた)があります。これは、リクエスタの処 理中に Web ブラウザがクローズされた時に発生します。このような場合は、エラーとは言い難く、無視できます。

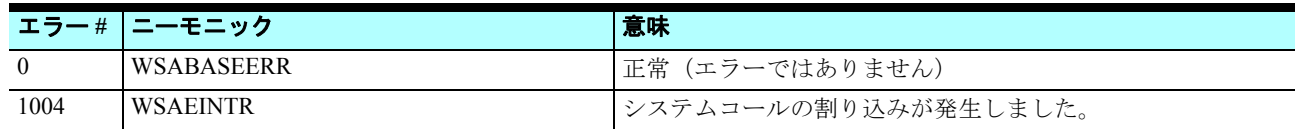

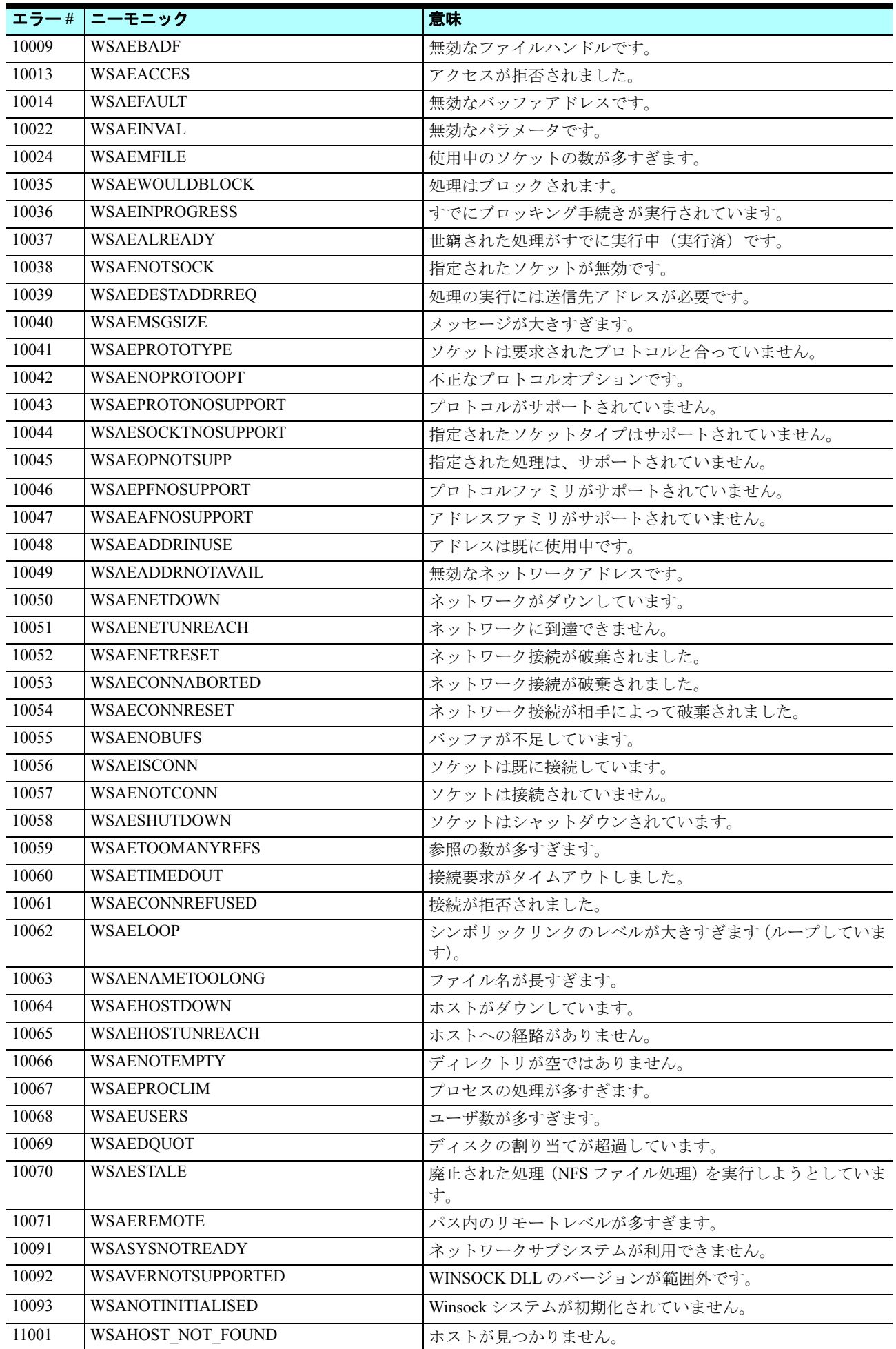

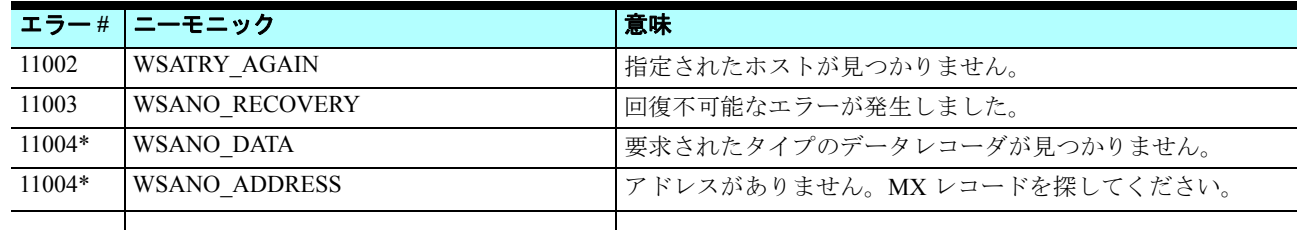

## <span id="page-21-0"></span>7 付録 IV - テストケース

## <span id="page-21-1"></span>**-144: Low-level connection reset**

リクエスタまたはアプリケーションサーバから MRB までの接続がリセットされた場合、mrb\_event.log には以下のフォーマット でエラーが記録されます。

1092 23:29:54,03534 01/05/2002 Error: "TCP/IP error: Connection reset" (-144) (server2/1501)

- 1092 …… スレッド ID (MRB の内部コード)。これは、Mgrb.ini または Mgreq.ini ファイルなどで指定される他のログの 内容と同期化するためのデバッグの開始点として使用されます。
- •(サーバー2/1501)…… 接続がリセットされたモジュールです。問題の多いモジュールがアプリケ-ションサーバである 場合、アプリケーションサーバの起動時に記録されるため、これはアプリケーションサーバのアドレスとなります。問 題の多いモジュールが、インターネットリクエスタの場合(IIS が何らかの理由で処理に失敗した場合)は、アドレスは 記録されません。

## 対応

問題の多いモジュールがアプリケーションサーバのある場合

- 最初にタスクマネージャを起動します。
- アプリケーションサーバがタスクマネージャに表示されていない場合、ログを調べてアプリケーションサーバの問題を 更に調べる必要があります。MRB の履歴ログ (Mgrqcmdl -query=log または、Broker モニタによって取得されたログ)は、 アプリケーションサーバが異常終了した場合に、どのプログラムを実行していたかを特定することに使用できます。
- アプリケーションサーバがタスクマネージャに表示されている場合、問題は、アプリケーションサーバからリセットさ れた接続を MRB が間違って受け取ってしまった、パーティショニングでの TCP/IP の不具合と思われます。このような 場合、Mgreq.ini ファイルで指定されたログファイルは、クライアントとサーバの両方からデバッグするための開始点を 提供します。

#### 注意 : mrb\_event.log に加えて、アプリケーションサーバがリクエスト実行中に異常終了した場合、リクエスタはエラー -**107** を受け取ります。

### <span id="page-21-2"></span>**-197: Context Not Found**

ブラウザクライアントによって送信されたコンテキスト ID は、アプリケーションサーバ内には存在していません。

ブラウザクライアントのセッションが開始される場合は常に、アプリケーションサーバはそのセッション中にユニークなコンテ キスト ID を作成します。このコンテキスト ID は、以降のリクエストをブラウザクライアントからアプリケーションサーバにリ ンクします。

Magic.ini ファイル内の ContextInactivityTimeout パラメータで指定された値に基づいて、アプリケーションサーバはコンテキスト を保持し続けます。このタイムアウト値は、最後に受けたリクエスト以降の時間を計測し、この値がタイムアウト値より大きい 場合、リクエストはタイムアウトとなります。

ブラウザクライアントとアプリケーションサーバ間でセッションに影響するかもしれない別の環境パラメータには、 ContextUnloadTimeout があります。

## 対応

#### 状況 **#1**

ブラウザクライアントのセッション間に、ContextInactivityTimeout によって設定された値より長い時間エンドユーザはアプリ ケーションサーバとのやり取りを行わなかった場合。

Magic xpa パーティショニングトラブルシューティングガイド

#### 対応策 **:**

この環境設定値を少しずつ増やしてみてください。値を大きく設定すると、アプリケーションサーバがより長時間、多くのコン テキストをオープンし続けることになります。これによって、利用可能なリソースが足りなくなるような影響がでる場合があり ます。

ContextInactivityTimeout の設定が 1/10 秒単位であり、デフォルトが 600(1 分)であることを覚えておいてください。

#### 状況 **#2:**

コンテキストが期限切れになった後に、コンテキスト ID を含んだ URL でアクセスされた場合。

#### 対応策 **:**

URL は、ブラウザベースのセッションを開始するプログラムをアクセスするようにしてください。 例: appname=myapp&prgname=myprg.

#### 状況 **#3**

ブラウザクライアントのセッションを実行している間に、エンドユーザが別の URL を指定し、その後、Internet Explorer の[戻 る]機能を使用して、ContextUnloadTimeout が期限切れになった Magic xpa のブラウザセッションに戻ろうとした場合。

対応策 : この環境設定値を少しずつ大きくしてみてください。値を大きく設定すると、アプリケーションサーバがより長時間、 多くのコンテキストをオープンし続けることになります。これによって、利用可能なリソースが足りなくなるような影響がでる 場合があります。

ContextUnloadTimeout の設定が 1/10 秒単位であり、デフォルトが 1200 (2分)であることを覚えておいてください

このタイムアウト値は、開発モード時は 1/10 秒に制限されることを覚えておいてください。F7 キーで起動されたブラウザプロ グラムをアンロードした場合はいつでも、ブラウザがクローズされたり、別の URL に切り換えられて、再び開発モードに戻る ことを意味しています。